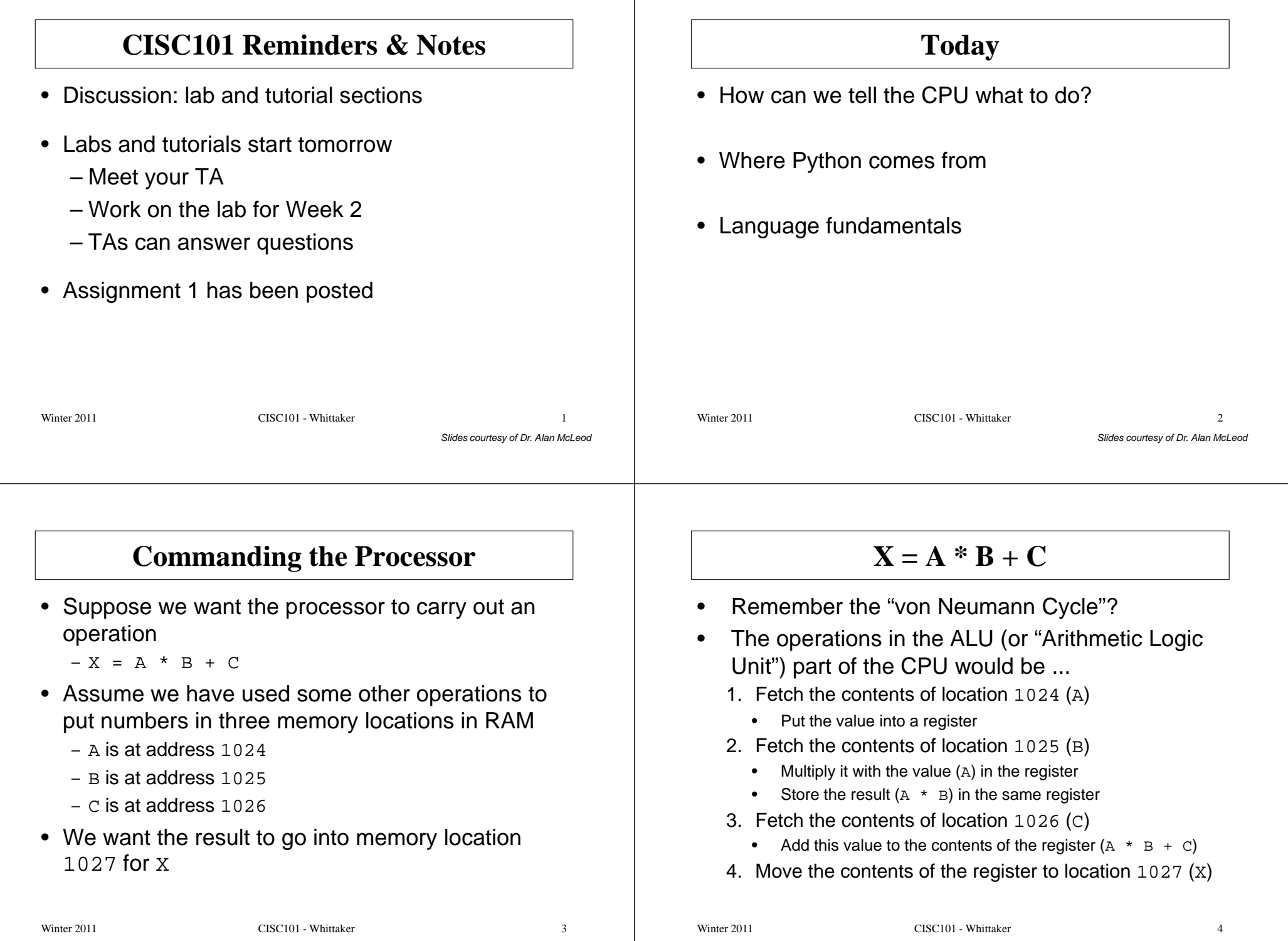

Slides courtesy of Dr. Alan McLeod

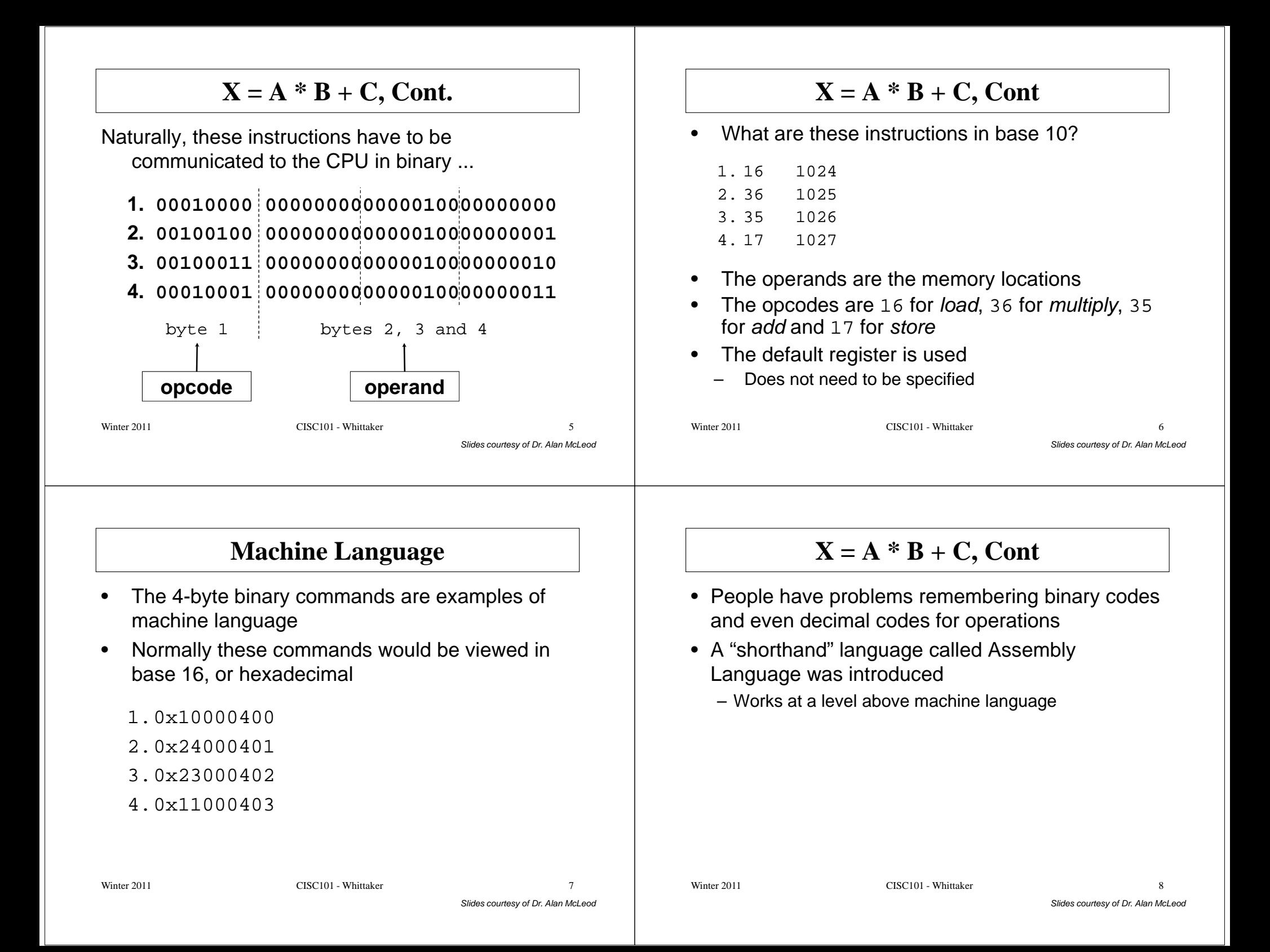

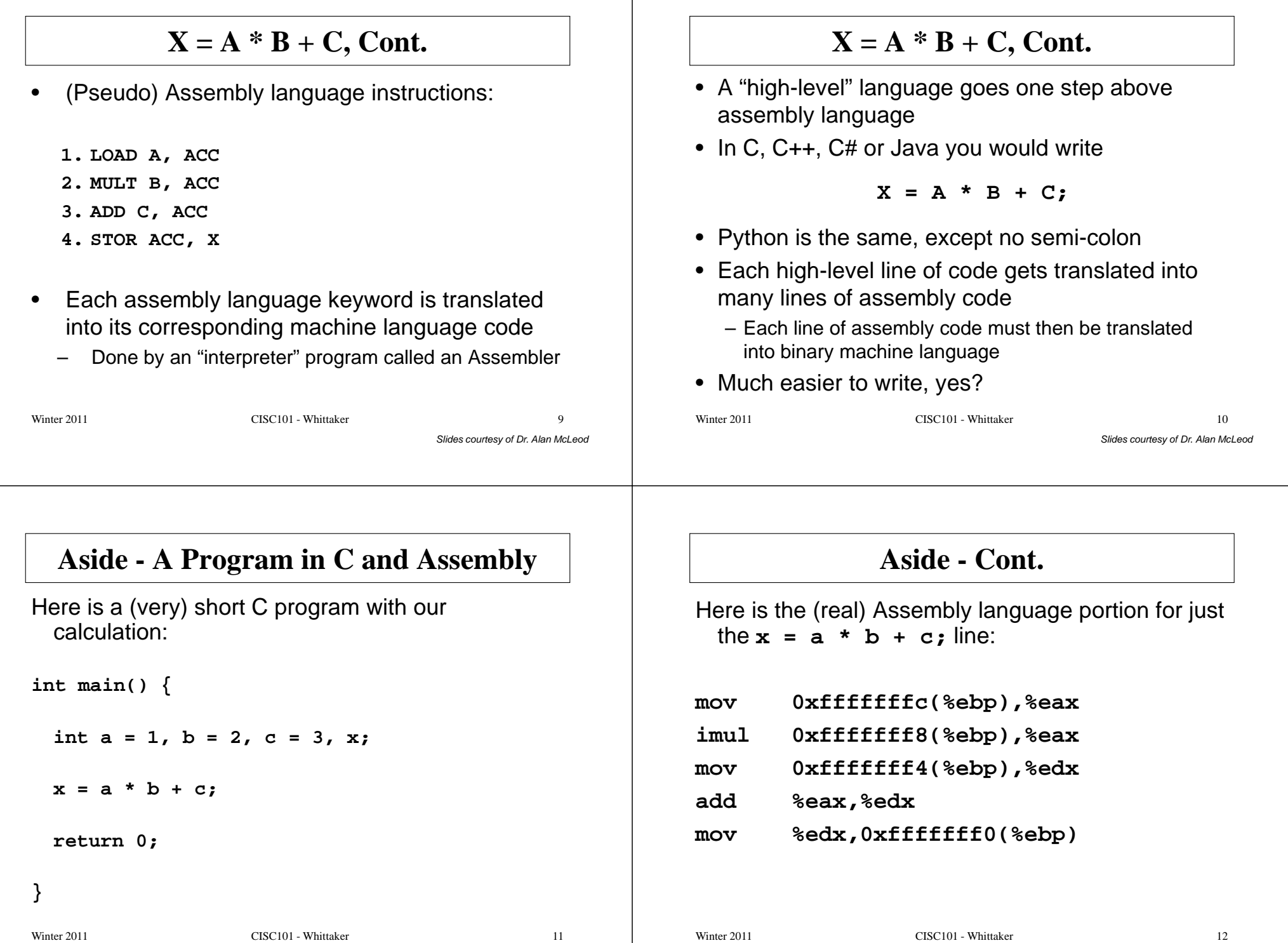

Slides courtesy of Dr. Alan McLeod  $\mathbf{r}$  11

#### **Computer Languages - Cont.**

- Each assembly language command is translated into several machine language commands
- The next generation of computer languages went up one more level
	- Got closer to something readable
	-
- e.g., Fortran, Cobol and Lisp<br>
 These languages led to an explosion of over 200<br>
languages being developed in the 60s and 70s<br>
 e.g., Basic, Pascal, C, Ada and Smalltalk<br>
 Python is a relative newcomer, arriving on t
	-
- 

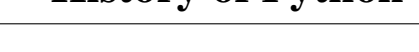

**History of Python**

- The language was created by Guido van Rossumat Stichting Mathematisch Centrum in the Netherlands in the early 90s
- He is still very involved with the language
	- Retains the title BDFL
		- Benevolent Dictator for Life
- Python is named after "Monty Python", not the snake!

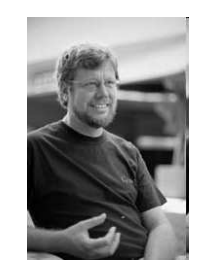

Slides courtesy of Dr. Alan McLeod

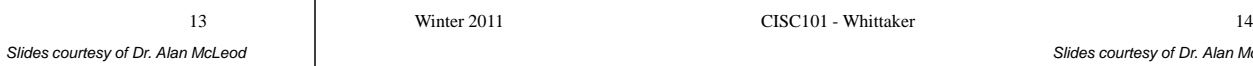

## **History of Python - Cont.**

- He wanted to make the language
	- easy and intuitive
		- … but just as powerful as major competitors
	- open source
		- anyone can contribute to its development
	- use code that is as understandable as plain English
	- to be suitable for everyday tasks
- First released in 1994, the language was inspired by Modula-3, Lisp, SETL, Haskell, Icon and Java
	- A compilation of the "Best-Of's" from many other languages!

# **Features of Python**

- High Level
	- Most notable are the built-in data structures
- Object Oriented
	- OOP helps you to build code in a modular way
	- Python allows you to write code without knowing anything about OOP!
- Scalable
	- Packaging of code allows even very large programming projects to be manageable
- Extensible
	- You can easily use external code modules written in Python, C, C++, C#, Java or Visual Basic

#### **Features of Python - Cont.**

• Portable – Runs on any platform/OS combination that can run C• Easy to Learn (**!**)– Relatively few keywords, simple language structure and clear syntax– OOP can be avoided while learning Slides courtesy of Dr. Alan McLeod • Easy to Read – Much less punctuation than other languages– Forces you to use good indentation• Easy to Maintain – Results from the two above features! Winter 2011 CISC101 - Whittaker r 17 • Robust – Exception handlers and safe, sane and informative crashes • Good for Rapid Prototyping – Often used with other languages to create prototypes and provide a testing platform • Built-In Memory Management Slides courtesy of Dr. Alan McLeod– Like Java; avoids a major problem in C/C++• Interpreted – Not compiled; each command is executed as it is read from the program – Speed is increased using byte-compiled files (like Java)Winter 2011 CISC101 - Whittaker r 18

## **Compiled vs. Interpreted Languages**

- •• Compilation means that the machine code translation of a program must be created completely before the program is run
- This machine code is usually saved in a file
	- e.g., an executable (\*.exe) or some kind of compiled library of code (\*.dll)
- Advantage: these programs can run very quickly– Little or no translation is required
- Disadvantage: the editing/testing/debugging loop takes longer
- Languages like C and C++ are compiled

## **Compiled vs. Interpreted Languages - Cont.**

**Features of Python - Cont.**

- When a program in an interpreted language is run, the machine code is generated and executed one line at a time
- No machine code is saved as a file
- Advantage: ease of development and testing
	- Better productivity
- Disadvantage: speed
	- Interpreted code can be up to 10 times slower than compiled
	- Longer execution times

#### **Compiled vs. Interpreted Languages - Cont.** • A modern trend is to have interpreted languages create a file that is partially compiled– A byte code file • This speeds up execution without giving up any of the advantages of using an interpreterSlides courtesy of Dr. Alan McLeod• Python can, and Java does, work this way• C, C++ and Java programs often run faster than Python programs – Many computing-intensive Python operations are "farmed" out to libraries written in CWinter 2011 CISC101 - Whittaker  $r \hspace{2.5cm} 21$ **Python!**• When you see the Python prompt **>>>**you know you are speaking directly to the interpreterSlides courtesy of Dr. Alan McLeod• If you want to store your commands in a file that can be edited without retyping everything, create a script or program • The program can be easily fed to the interpreter– Executes it one line at a timeWinter 2011 CISC101 - Whittaker  $r \overline{22}$ **Python Demos**• First one: Ritual! – "Hello World" at the command prompt – "Hello World" in a script (or "program")– "Hello World" in a function in a program– Jazz it up a bit: Slides courtesy of Dr. Alan McLeod• Add a comment or two • Get some input from the user• Second one: triangle calculationWinter 2011 CISC101 - Whittaker  $r \hspace{2.5cm} 23$ **Triangle Calculator Demo**• A program that obtains two numbers from the user and then returns the side length of the third side of a right angle triangleSlides courtesy of Dr. Alan McLeod*ab* $c = \sqrt{a^2 + b^2}$ Winter 2011 CISC101 - Whittaker  $r \hspace{2.5cm} 24$

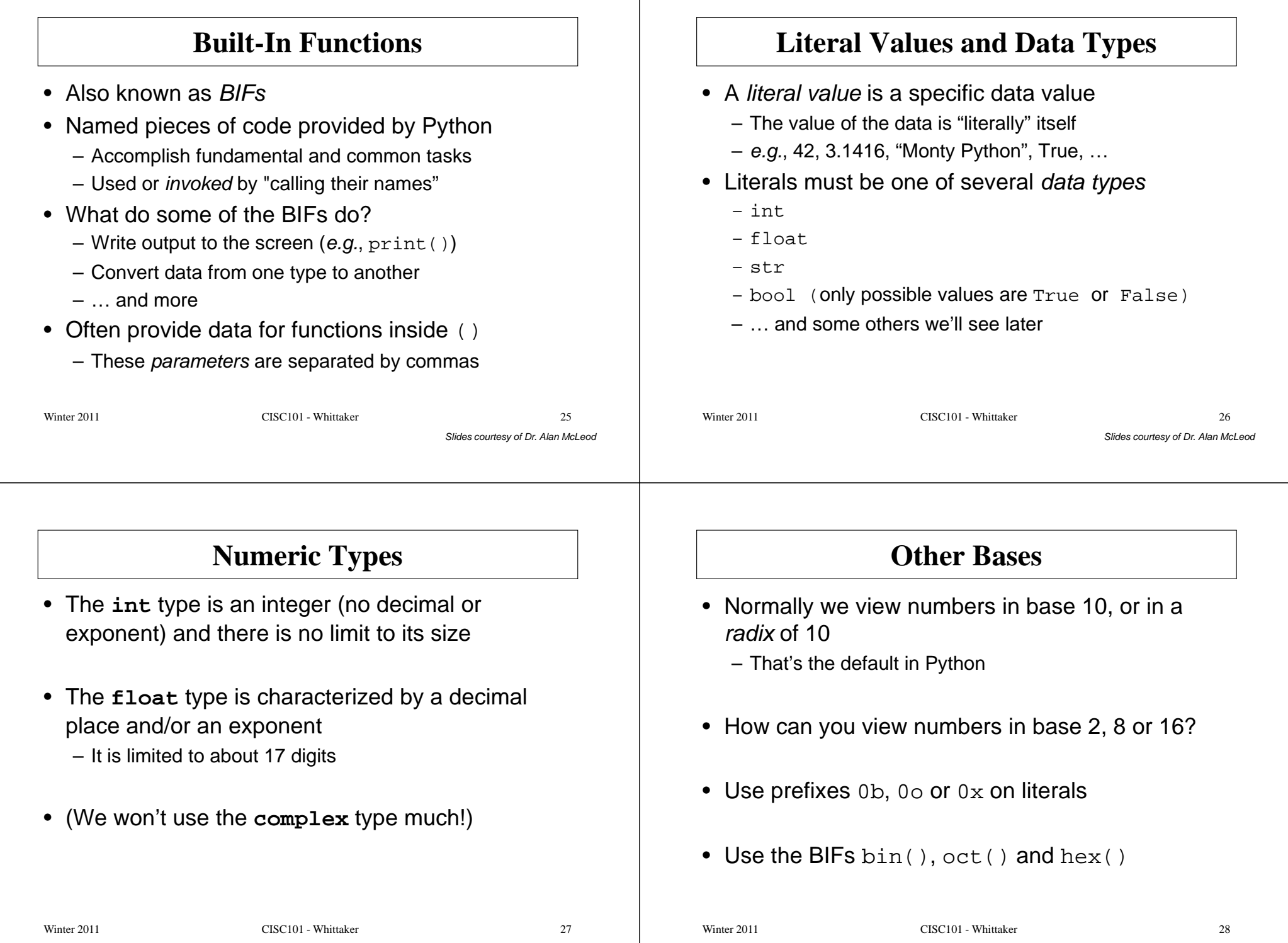

Slides courtesy of Dr. Alan McLeod

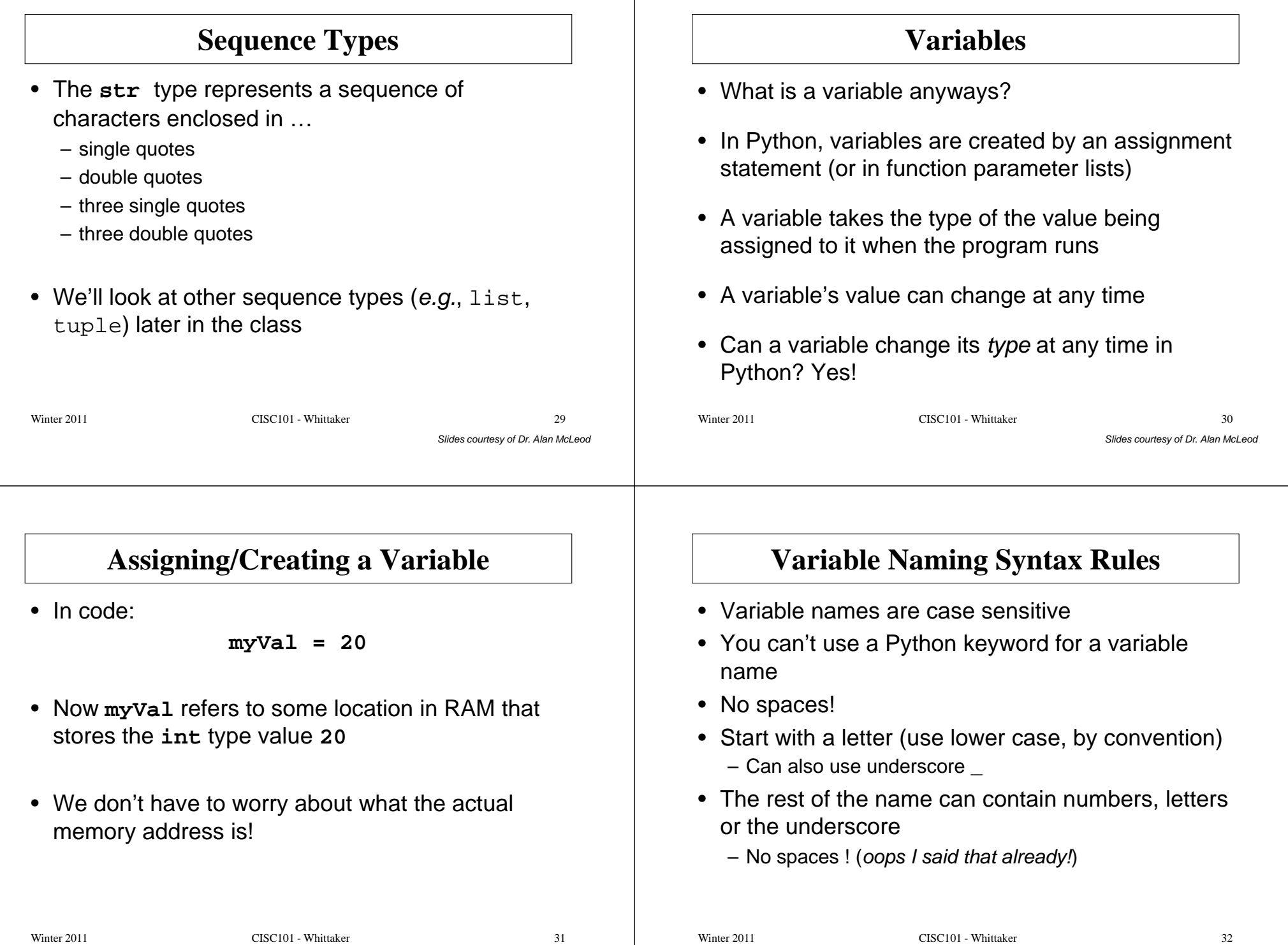

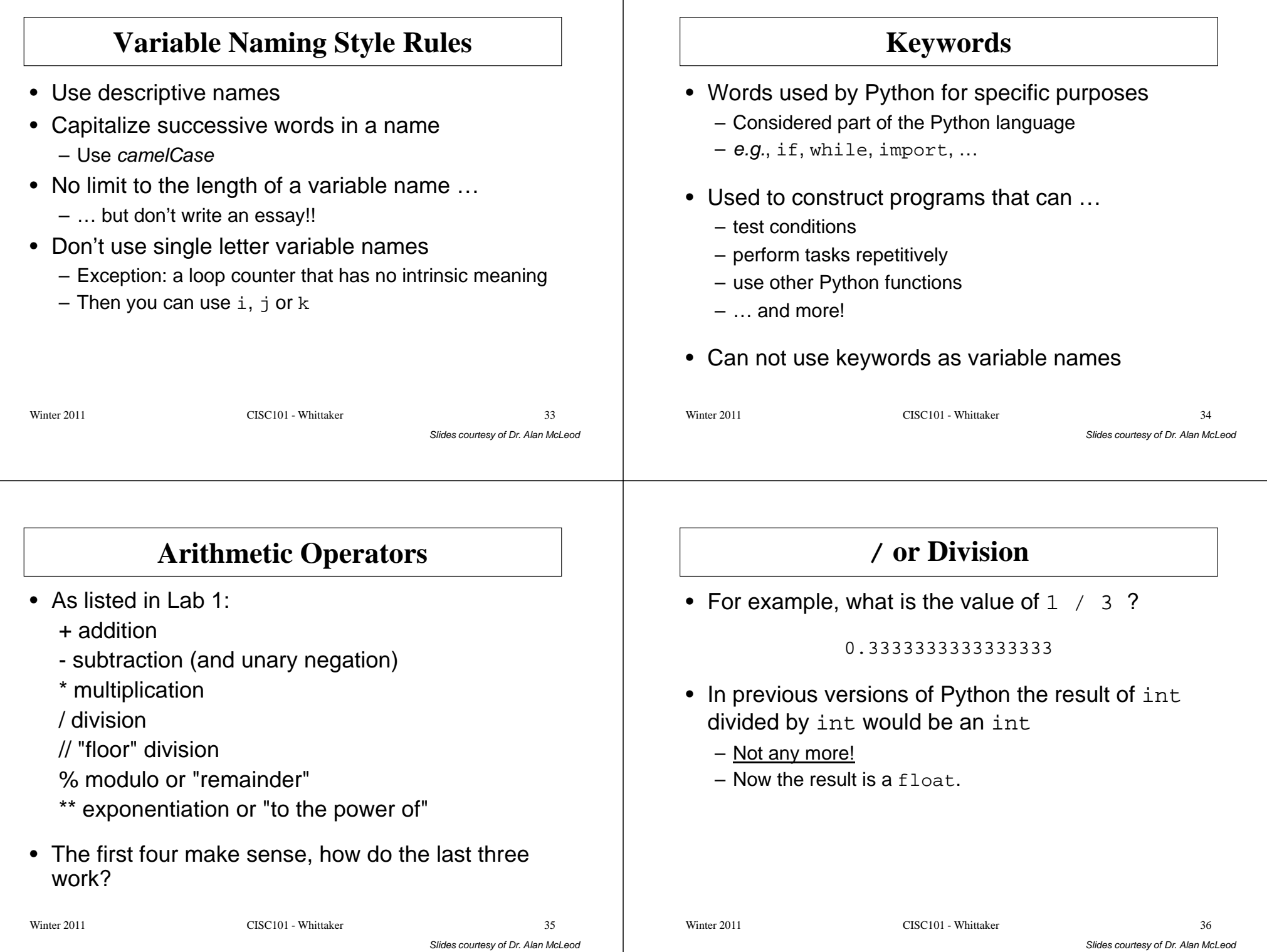

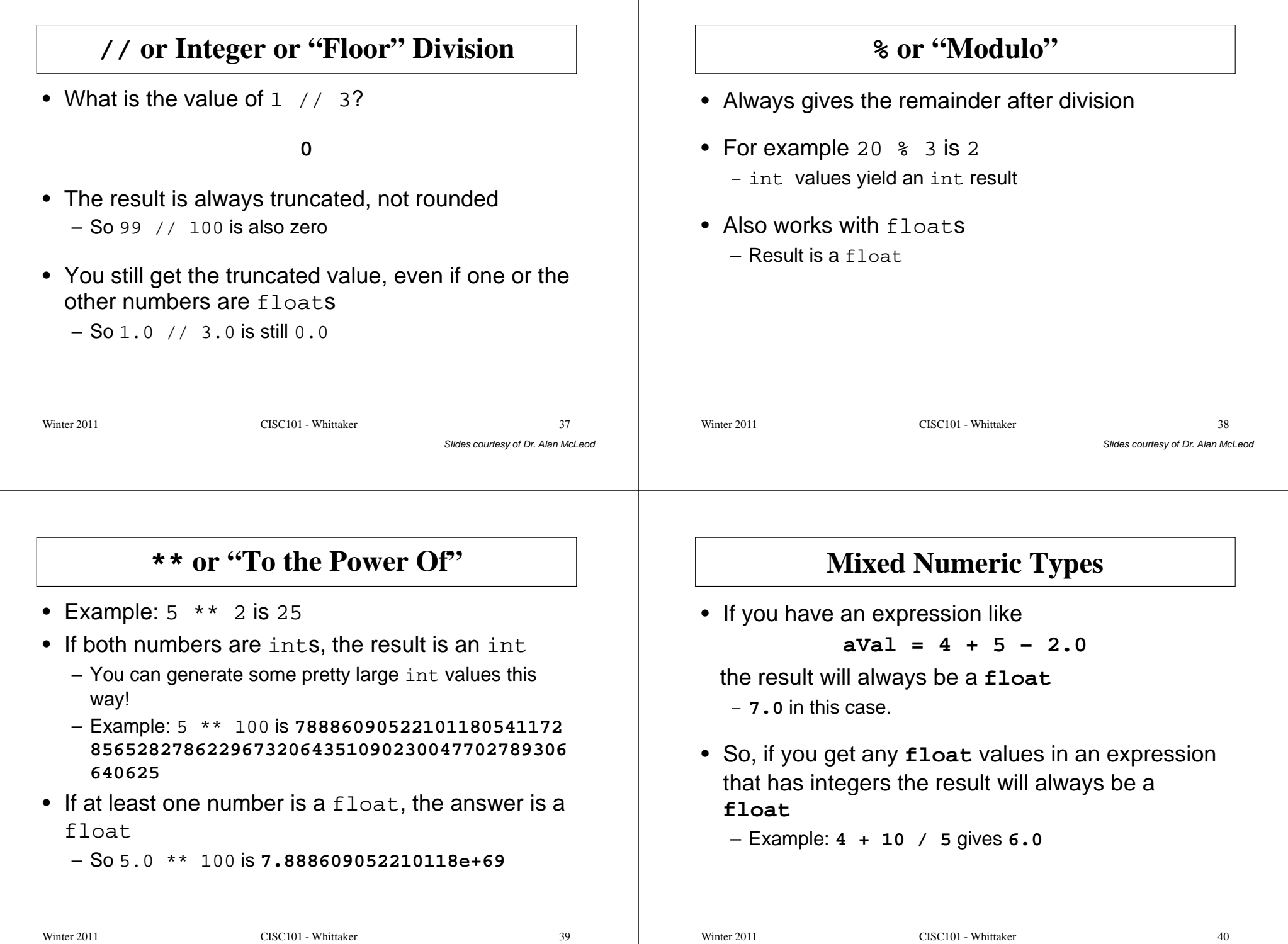

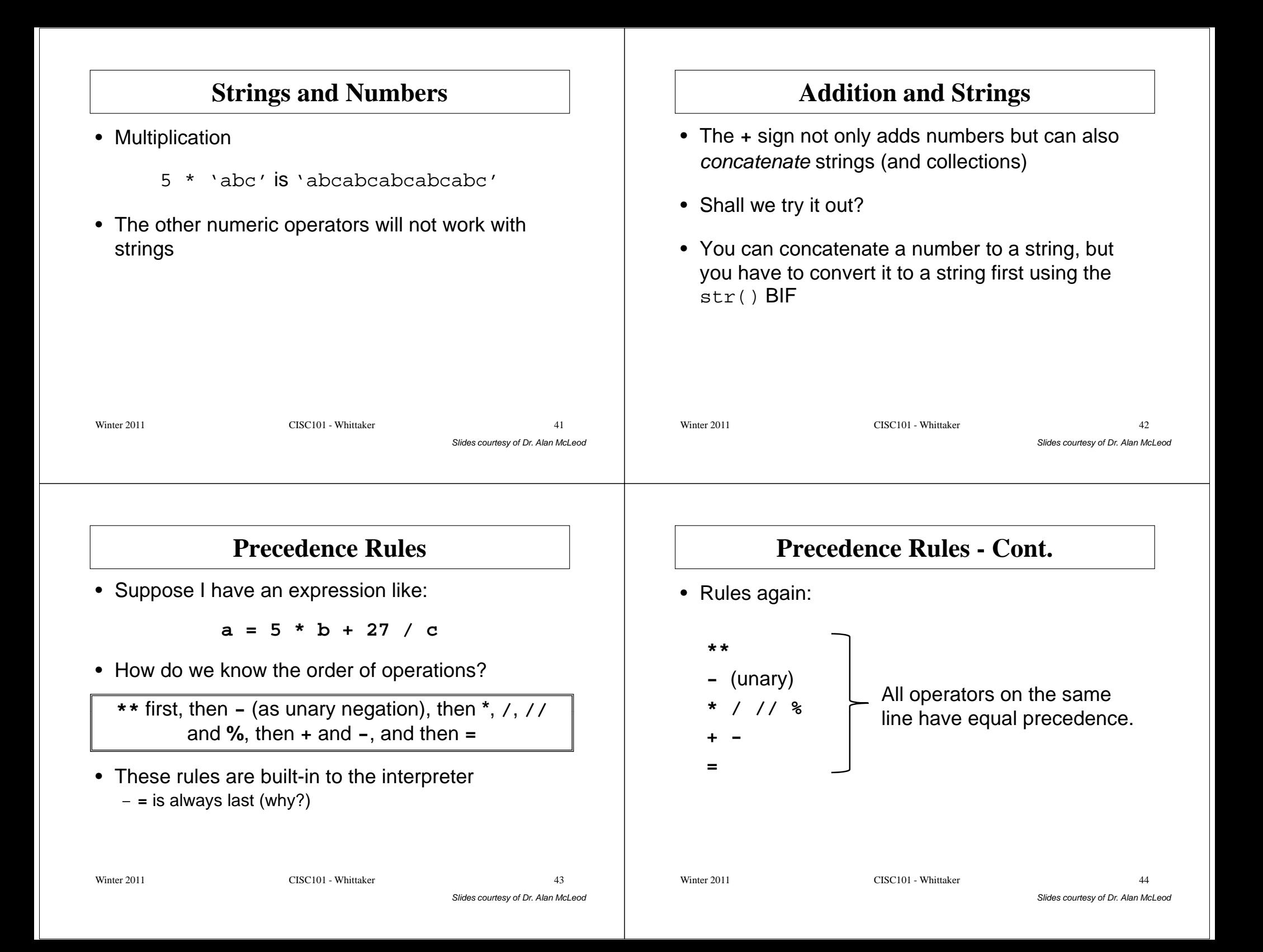

#### **Precedence Rules - Cont.** • How can you take over control of the order of operations? Use the round brackets!• Example: (4 + 5) // 3 is <sup>3</sup> while  $4 + 5 / 3$  is 5 Slides courtesy of Dr. Alan McLeod • What if you have a series of operators that have equal precedence and no brackets to control things? – The expression is evaluated from left to right Winter 2011 CISC101 - Whittaker  $\frac{45}{2}$ **Indentation**• Press the <tab> key to get an indent in your code, if you need one • Use the <Backspace> key to get out of an indentation• Don't type spaces for indents! Slides courtesy of Dr. Alan McLeod $\bullet~$  Indents are  $\underline{\mathsf{very}}$  important in Python, they are not just "whitespace"! • IDLE starts indentation automatically, especially after you type a **:**Winter 2011 CISC101 - Whittaker  $1<sup>1</sup>$ **Using the print() BIF**• Writes the given values on the screen • You can supply any number of parameters to the function by supplying a comma-separated list of parameters inside the brackets – May also include no parameters at all Slides courtesy of Dr. Alan McLeod• Parameters can be variables or literal values– Or values supplied by some other function• Comma-separated values are printed together separated by a space, by default• What are two ways to avoid this behaviour?Winter 2011 CISC101 - Whittaker  $\mathbf{r}$  and  $\mathbf{r}$  and **Escape Characters**• Can be used to control how strings are displayed when using the **print()** function • See table 2-7 in the textbook\n - linefeed $\lambda t$  – tab character Slides courtesy of Dr. Alan McLeod $\backslash$ ' – single quote  $\vee$ " – double quote  $\setminus\setminus$  - backslash – You can also use triple quotes to create a multiline string without using escape charactersWinter 2011 CISC101 - Whittaker  $\frac{48}{100}$

#### **Some Punctuation …**

- Comments start with the pound sign #
- Long lines can be continued using \
- Put a lower case r in front of a string literal to get a "raw string"
	- Escape characters will not format the string in this case

Winter 2011 CISC101 - Whittaker

 $r \overline{49}$ 

Slides courtesy of Dr. Alan McLeod